## Guide on how to make a chimera desktop environment between Cinnamon and Caja on Linux Mint 19.2 (cinnamon) and other Debian derivs.

You will need to slightly adjust some library versions to get them to work on Mint 19.3, Buntu 18.04, 20.04 or Debian 10.

sudo apt-get install caja caja-actions caja-actions-common caja-wallpaper gir1.2 caja gir1.2-caja libcaja-extension1 python-caja python-caja-common gir1.2-matedesktop gir1.2-matedesktop-2.0 libmate-desktop-2-17 libmate-window-settings1 libmatedict6 libmatekbd-common mate-common mate-control-center mate-controlcenter-common mate-desktop mate-desktop-common mate-hud mate-menus mate-utils mate-utils-common engrampa mate-settings-daemon

**Libraries that need to be adjusted if you are not using Mint 19.2. Here is the package list for the files for non Mint 19.2 systems.** 

**[gir1.2-caja](https://pkgs.org/search/?q=gir1.2-caja&on=name) [libcaja-extension1](https://pkgs.org/search/?q=libcaja-extension1) [gir1.2-mate-desktop](https://pkgs.org/search/?q=gir1.2-matedesktop-2.0&on=name)** [gir1.2-matedesktop-2.0](https://pkgs.org/search/?q=gir1.2-matedesktop-2.0&on=name)

[libmate-desktop-2-17](https://pkgs.org/search/?q=libmate-desktop-2-17) [libmate-window-settings1](https://pkgs.org/search/?q=libmate-window-settings1) [libmatedict6](https://pkgs.org/search/?q=libmatedict6)

#### **Afterward**

Set caja --no-default-window -force-desktop to launch at startup.

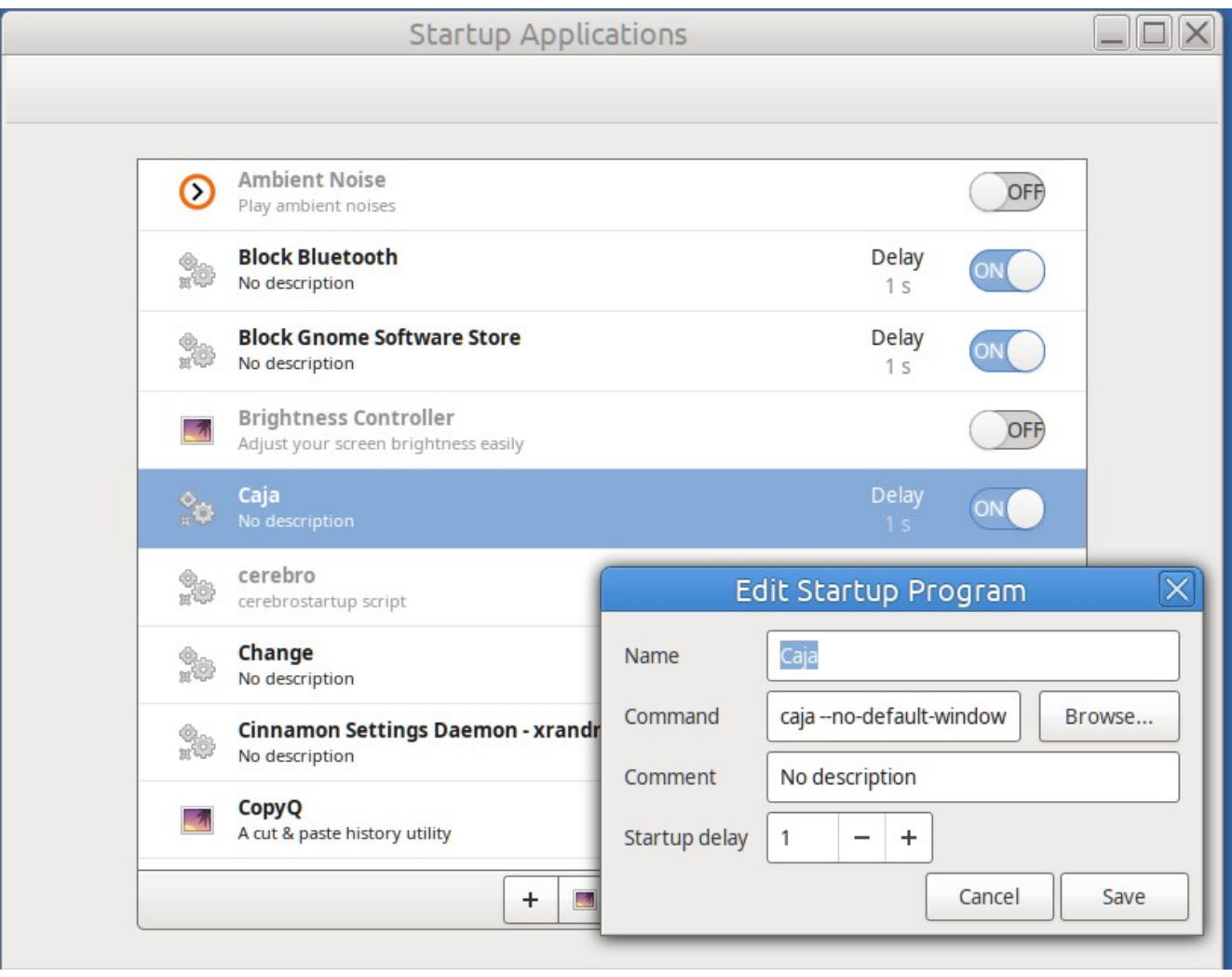

### **Open preferred applications dialog or type in terminal cinnamon-settings default**

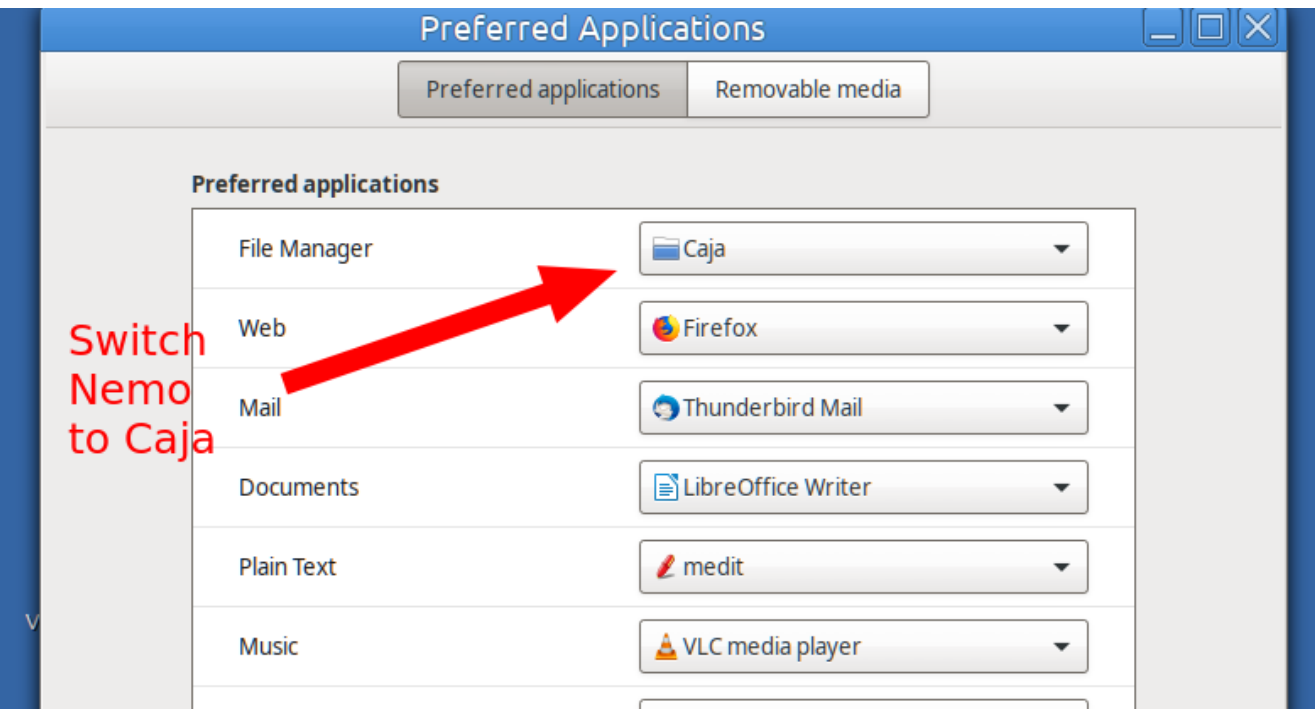

#### **Run five commands in terminal**

gsettings set org.nemo.desktop show-desktop-icons false gsettings set org.mate.background show-desktop-icons true gsettings set org.mate.caja.desktop computer-icon-visible false gsettings set org.mate.caja.desktop home-icon-visible false gsettings set org.mate.caja.desktop network-icon-visible false

## **Change default terminals**

*Edit > Preferences > Extensions > Select terminal* and choose GNOME-terminal instead of mate-terminal. If you have a custom terminal then select it instead of default

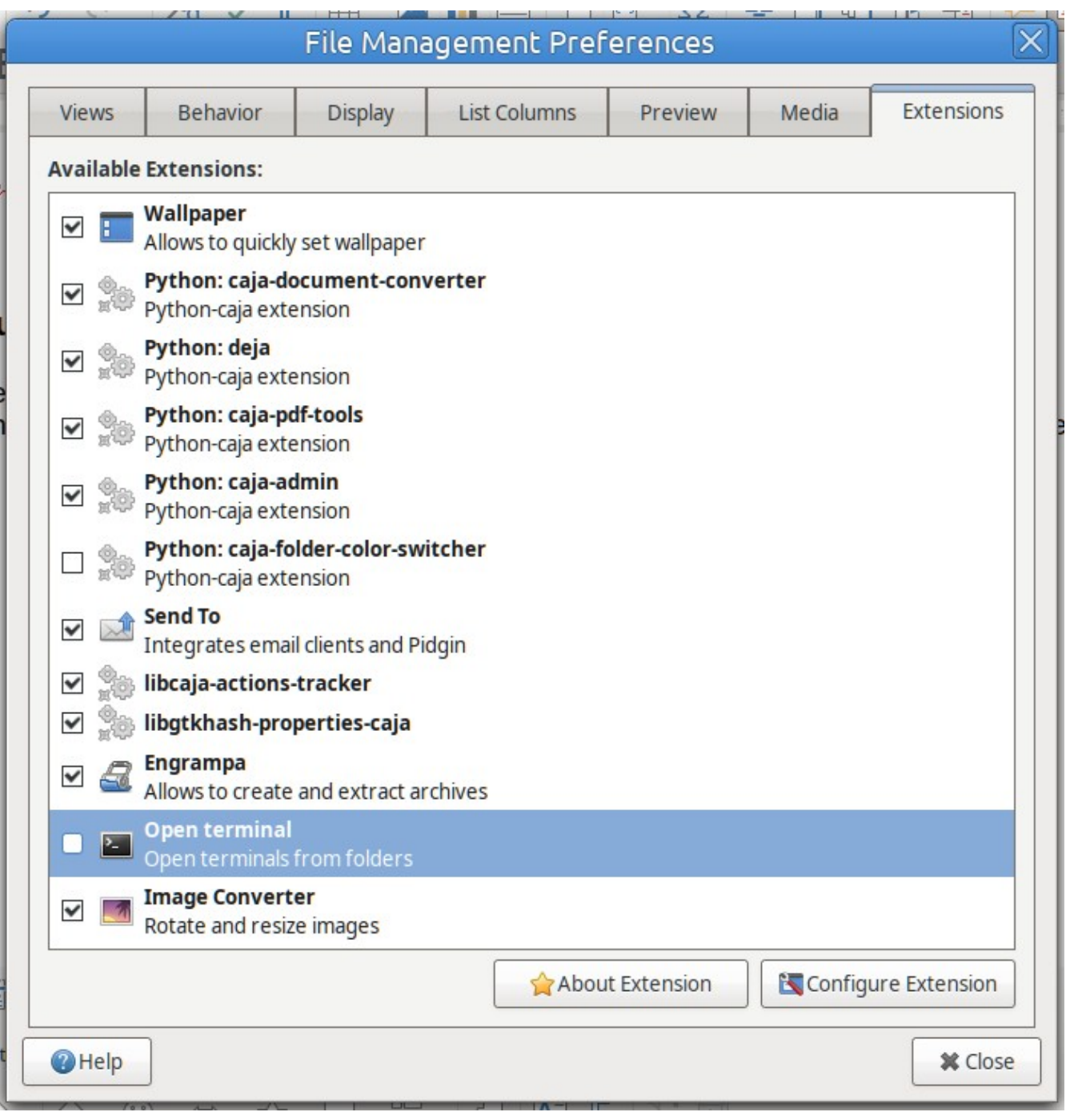

# **Optional**

**Add a two keyboard shortcut that kill and relaunch caja desktop.** 

*Kill*

*pkill caja*

*Launch caja --no-default-window --force-desktop* 

## **Done.**

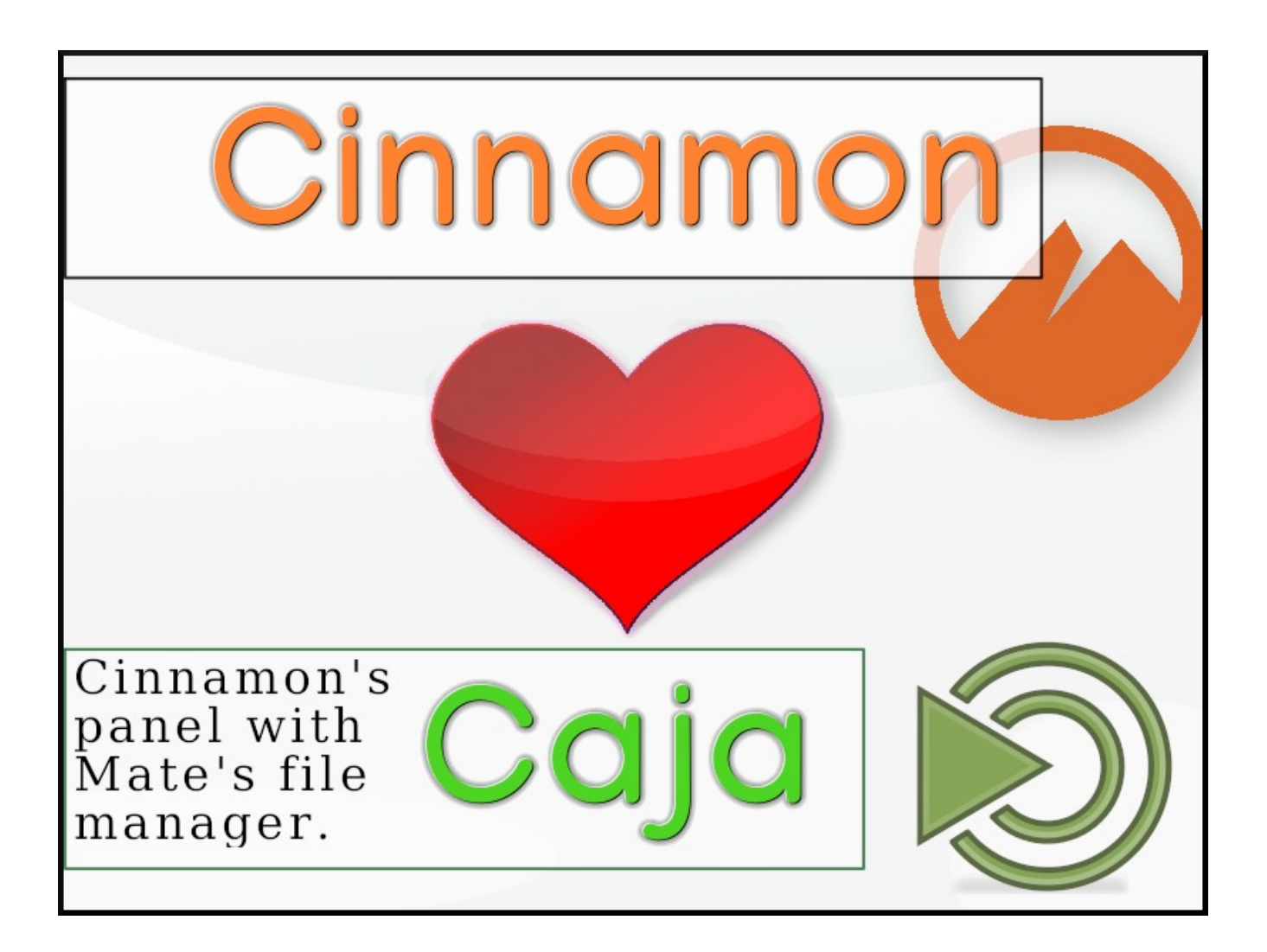